May 1, 2004

## **Test Environment and Procedures for Testing EnCase 3.20**

Version 1.0

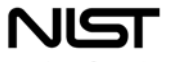

**National Institute of Standards and Technology** Technology Administration, U.S. Department of Commerce

# <span id="page-2-1"></span>**Abstract[†](#page-2-0)**

This document describes the testing of **EnCase** 3.20. The test cases that were applied are described in *Disk Imaging Tool Specification, Version 3.1.6*.

The tests were run on test systems in the Computer Forensics Tool Testing Lab at the National Institute of Standards and Technology. A variety of hard drives were used for the tests. The source disks (the ones that are copied from) were setup with FAT16, FAT32, NTFS or Linux EXT2 type partitions to represent the most common partition types.

The main objective of this document is to provide enough information about the testing process for either an independent evaluation of the process or independent replication of the results. The intended audience for this document should be familiar with the MS-DOS operating system, computer operation, computer hardware components such as hard drives, hard drive interfaces (e.g., IDE or SCSI) and computer forensics.

**UNIX®** is a registered trademark of the Open Group in the United States and other countries.

**DataPort™** is a trademark of Connector Resources Unlimited, Inc.

**SuperDisk™** is a trademark of Imation Enterprises, Inc.

**Partition Magic®** is a registered trademark of Power Quest Corporation, Inc.

**Red Hat®** is a registered trademark of Red Hat, Inc.

**Linux™** is a trade mark of Linus Torvalds.

**Turbo Assembler®** is a registered trademark of Borland International, Inc.

**Easy CD Creator® 5** is a registered trademark of Roxio, Inc.

**Borland®** is a registered trademark of Borland International, Inc.

**MS-DOS®** is a registered trademark of Microsoft Corporation, Inc.

**Microsoft Windows®** is a registered trademark of Microsoft Corporation, Inc.

**Pentium®** is a registered trademark of Intel, Inc.

**EnCase®** is a registered trademark of Guidance Software, Inc.

All other products mentioned herein may be trademarks of their respective companies.

1

<span id="page-2-0"></span><sup>†</sup> **Certain trade names and company products are mentioned in the text or identified. In no case does such identification imply recommendation or endorsement by the National Institute of Standards and Technology, nor does it imply that the products are necessarily the best available for the purpose.**

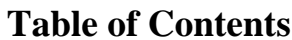

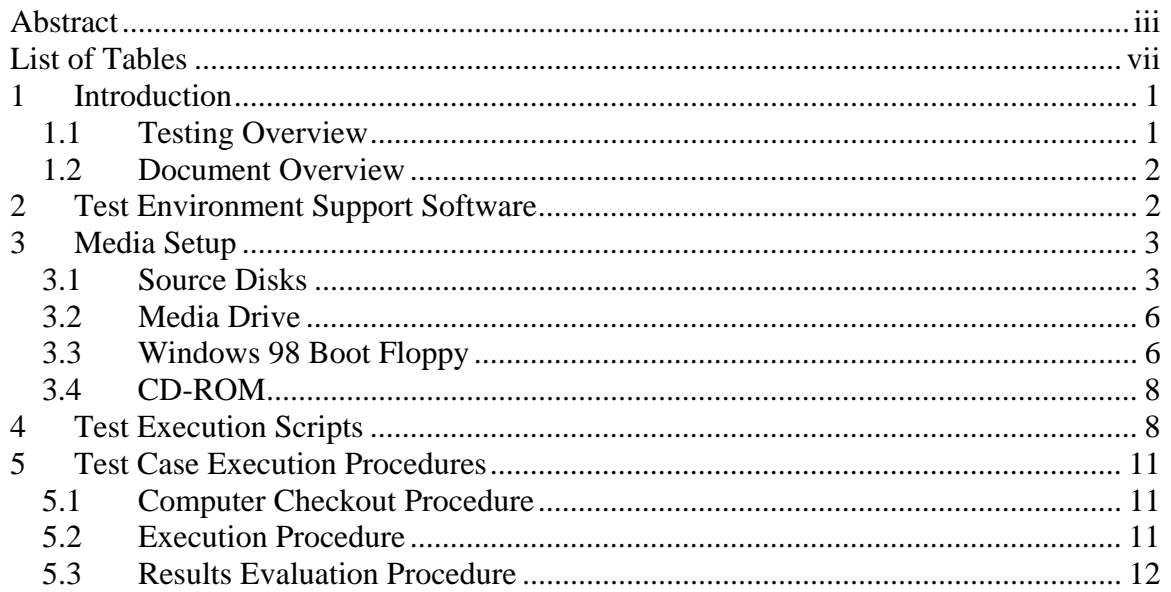

## <span id="page-6-0"></span>**List of Tables**

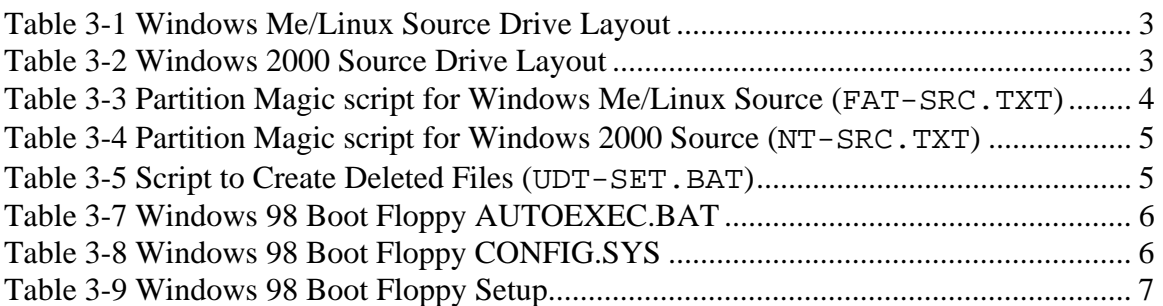

# **List of Figures**

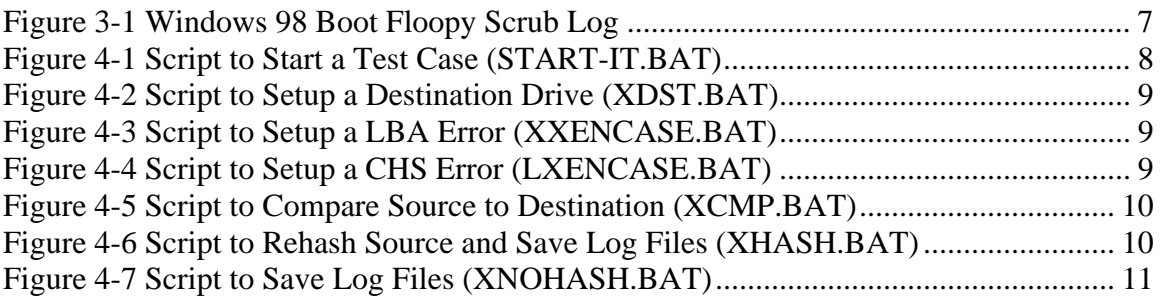

## <span id="page-8-0"></span>**1 Introduction**

The objective of the Computer Forensics Tool Testing (CFTT) project is to provide a measure of assurance that the tools used in computer forensics investigations produce accurate results. This is accomplished by developing specifications and test methods for computer forensics tools and then testing specific tools. The test results provide the information necessary for toolmakers to improve tools, for users to make informed choices about acquiring and using computer forensics tools, and for the legal community and others to understand the tool capabilities. Our approach for testing computer forensic tools is based on well-recognized methodologies for conformance testing and quality testing.

The CFTT is a joint project of the National Institute of Justice, the National Institute of Standards and Technology (NIST), and other agencies, such as the Technical Support Working Group. The entire computer forensics community helps develop the specifications and test methods by commenting on drafts as they are published on the NIST website http://www.cftt.nist.gov/.

This document describes the procedures used for testing **EnCase** 3.20. The test cases that were applied are described in *Disk Imaging Tool Specification, Version 3.1.6*. The main objective of this document is to provide enough information about the testing process for either an independent evaluation of the process or independent replication of the results. An independent replication of the testing would require sufficient hardware and software resources to execute the test cases, this document, the **EnCase** test report, *Disk Imaging Tool Specification, Version 3.1.6*, the FS-TST 1.0 software plus revised error simulation software. Since it is unlikely that the exact hardware used by NIST is present, adjustments and substitutions must be made to run the test cases.

The intended audience for this document should be familiar with the MS-DOS operating system, computer operation, computer hardware components such as hard drives, hard drive interfaces (e.g., IDE or SCSI) and computer forensics.

### <span id="page-8-1"></span>*1.1 Testing Overview*

Several items were assembled and prepared before the testing began including: computers to execute the tests, hard disk drives, removable media, support software (FS-TST Version 1.0) and scripts to control the testing process. The support software, *FS-TST: Forensic Software Testing Support Tools*, revised error simulation software, scripts and the documentation for the software is available from the web site: http://www.cftt.nist.gov.

A subset of the hard drives was selected for initial setup as source drives for the test cases. The source drives were setup once and then used for multiple test cases. After all the components were prepared, the test cases were run. All the test cases followed a similar execution plan of three steps.

- 1. Prepare the destination drive. Specified values were written to each sector of the destination drive. If a partition was required, it was created and formatted. This step was executed in a DOS environment.
- 2. Execute **EnCase**. This step was executed in a DOS environment to create an image file and in the Windows (2000 or 98) environment to restore the image to a destination.
- 3. Measure the results. The accuracy and completeness of the copy was checked by a sector-by-sector comparison. The source drive was checked for any change by comparing a SHA-1 taken before the execution of **EnCase** with a SHA-1 taken after **EnCase** was executed. This step was executed in a DOS environment.

For each test case, the commands that need to be executed were contained in a set of script files. Except for partition creation and formatting, the programs required to setup each test case and to measure the results are contained in the FS-TST package.

### <span id="page-9-0"></span>*1.2 Document Overview*

Section 2 describes the test hardware, hard disk drives used and system configurations for running the tests. The procedures for creation or setup of source disks, DOS boot floppies, Windows media drive are described in Section 3. The script files for each step are described in Section 4. Section 5 describes the execution procedures.

## <span id="page-9-1"></span>**2 Test Environment Support Software**

The tests were run at the CFTT lab at NIST.

Support software, FS-TST Release 1.0, was developed to support the testing of disk imaging tools. FS-TST Release 1.0 can be obtained from the http://www.cftt.nist.gov web site. The support software serves five main functions; initialization of a disk to a known value [DISKWIPE], comparison of a source with a destination [DISKCMP, PARTCMP, ADJCMP, SECCMP], detection of changes to a disk [DISKHASH, SECHASH], corruption of an image file [CORRUPT] and simulation of a faulty disk [BADDISK and BADX13]. All programs were written in ANSI C (except for BADDISK and BADX13) and compiled with the Borland C++ compiler version 4.5. BADDISK and BADX13 were written in assembler language and compiled with Borland Turbo Assembler version 5.0.

Version 3.2 of BADDISK and Version 3.2 of BADX13 were used, not the version 3.1 included in FS-TST 1.0. Version 3.2 can be obtained from the CFTT website as an update to FS-TST Release 1.0. In addition to the FS-TST software, a Windows 98 DOS boot floppy was used to create the run-time environment for the test case. Version 3.2 of BADDISK and BADX13 were located on the DOS boot floppy. The program under test, EN.EXE, was also placed on the boot floppy.

## <span id="page-10-0"></span>**3 Media Setup**

The test cases required several media components to be created before the test cases could be executed. The following items were created.

- 1. Source hard disk drives for the test cases.
- 2. A media hard drive with two partitions, one for Windows and one to contain image files.
- 3. A Windows 98 DOS boot floppy that contains control scripts, log files and creates the run-time environment for the test case setup and measurement.
- 4. A CD that contains support software, and utility software.

### <span id="page-10-1"></span>*3.1 Source Disks*

There were too many possible disk layouts for all to be used in the tests. Five configurations were selected that covered the most common partition types. The first configuration was a dual boot Red Hat Linux 7.1 and Windows Me. This configuration also included FAT16, Linux EXT2, hidden partitions and deleted partitions [\(Table 3-1\)](#page-10-2). The second configuration was a Windows 2000 system with both FAT32 and NTFS file systems ([Table 3-2\)](#page-10-3). The third configuration did not contain a valid partition table. The fourth configuration was a single FAT12 partition and the fifth configuration was a single FAT32 partition. All partitions were created with **Partition Magic Pro 6.0**.

| <b>Type</b>       | Size (MB) | <b>Comment</b>                                         |
|-------------------|-----------|--------------------------------------------------------|
| <b>FAT16</b>      | 600       | Windows Me C drive                                     |
| none              | 500       | <b>Unallocated Space</b>                               |
| Extended          | 3500      | Extended partition containing the next four partitions |
| EXT <sub>2</sub>  | 100       | Linux EXT2 partition                                   |
| FAT <sub>16</sub> | 70        | D drive for Windows                                    |
| FAT <sub>16</sub> | 2000      | A FAT16 partition that has been deleted                |
| FAT <sub>16</sub> | 90        | A FAT16 partition marked as <i>hidden</i>              |
| EXT <sub>2</sub>  | 3000      | Linux EXT2 partition with Red Hat 7.1                  |
| none              | variable  | Unallocated space up to the next partition             |
| <b>SWAP</b>       | 200       | Linux Swap partition                                   |

<span id="page-10-2"></span>**Table 3-1 Windows Me/Linux Source Drive Layout** 

#### <span id="page-10-3"></span>**Table 3-2 Windows 2000 Source Drive Layout**

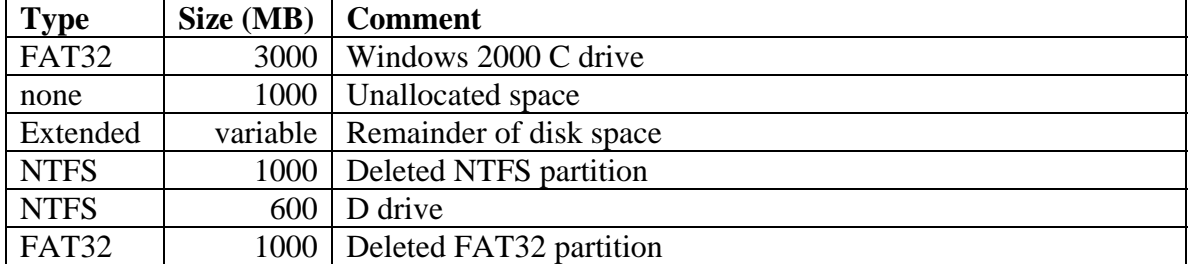

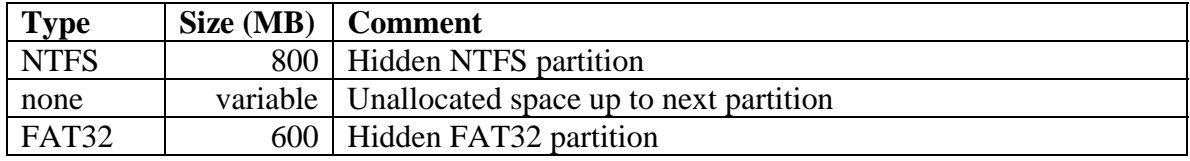

The setup procedure for a source disk was as follows:

- 1. Selected type of setup: Windows Me/Linux, Windows 2000 or none.
- 2. Selected a hard drive
- 3. Selected computer, installed drive, booted into PC DOS 6.3 from a boot floppy.
- 4. Ran **LOGSETUP** to make a record of the setup.
- 5. Ran **DISKWIPE** to initialize the drive contents.
- 6. If the setup type uses an operating system the following two steps were completed
- 7. Ran **partition magic** to partition the drive. For Windows Me/Linux source disk the script in [Table 3-3](#page-11-0) was used and for Windows 2000 source disk the script in [Table](#page-12-0)  [3-4 w](#page-12-0)as used.
- 8. The installation instructions for each operating system were followed. For a Windows Me/Linux configuration, Windows Me was installed first then Linux. For a Windows 2000 configuration, Windows 2000 was installed.
- 9. Deleted files were created using a script (DOS batch file) that created a directory  $(X:\Upsilon)$ , where X is a drive letter) with deleted files and a deleted subdirectory ([Table 3-5\)](#page-12-1).
- 10. Ran **DISKHASH** to create a reference SHA-1 hash for the source disk.

#### <span id="page-11-0"></span>**Table 3-3 Partition Magic script for Windows Me/Linux Source (FAT-SRC.TXT)**

```
Select Drive 1 
Select Unallocated First 
Create /FS=FAT /Size=600 /Label="P1FAT" 
Select Unallocated First 
Create /FS=Extended /Size=4000 
Select Partition Extended 
Resize Left Boundary Smaller 500 
Select Unallocated 2 
Create /FS=LINUXEXT2 /Size=100 /Label="X1Unix" 
Select Unallocated 2 
Create /FS=FAT /Size=70 /label="X1Fat" 
Select Unallocated 2 
Create /FS=FAT /Size=2000 /label="GONE" 
Select Unallocated 2 
Create /FS=FAT /Size=90 /label="GHOST" 
Select Unallocated 3 
Create /FS=LINUXEXT2 /Size=3000 /Label="Unix" 
Select Unallocated 3 
Create /FS=LINUXswap /Size=200 /Position=END 
Select Partition "GHOST" 
Hide 
Select Partition "GONE" 
Delete "GONE" 
Select Partition "P1FAT"
```
Set Active

<span id="page-12-0"></span>**Table 3-4 Partition Magic script for Windows 2000 Source (NT-SRC.TXT)** 

```
Select Drive 1 
Select Unallocated First 
Create /FS=FAT32 /Size=3000 /Label="FAT3GB" 
Select Unallocated First 
Create /FS=Extended 
Select Partition Extended 
Resize Left Boundary Smaller 1000 
Select Unallocated 2 
Create /FS=NTFS /Size=1000 /label="GONE1" 
Select Unallocated 2 
Create /FS=FAT32 /Size=600 /Label="GHOST32" /position=end 
Select Unallocated 2 
Create /FS=NTFS /Size=600 /label="X1NT" 
Select Unallocated 2 
Create /FS=FAT32 /Size=1000 /label="GONE2" 
Select Unallocated 2 
Create /FS=NTFS /Size=800 /label="GHOST4NT" 
Select Partition "GHOST4NT" 
Hide 
Select Partition "GHOST32" 
Hide 
Select Partition "GONE2" 
Delete "GONE2" 
Select Partition "GONE1" 
Delete "GONE1" 
Select Partition "FAT3GB" 
Set Active
```
#### <span id="page-12-1"></span>**Table 3-5 Script to Create Deleted Files (UDT-SET.BAT)**

```
echo undelete test setup 
Rem Setup a directory with some deleted files and a deleted 
subdirectory 
date 
time 
:L1 
Rem are we done? 
       if "%1"=="" goto L1X 
       echo "Set up drive %1:" 
rem create a directory for the deleted files 
      mkdir %1:\udt 
rem create two files 
       copy a:readme.txt %1:\udt 
       copy a:back.txt %1:\udt 
rem delete one file 
       del %1:\udt\back.txt 
rem undelete %1:\udt 
rem create a subdirectory 
      mkdir %1:\udt\sub 
Rem create some files in the subdirectory 
      copy a:missing.txt %1:\udt\sub
       copy a:gone.txt %1:\udt
```

```
rem delete one file 
       del %1:\udt\sub\missing.txt 
rem delete the directory 
      rmdir %1:\udt\sub 
rem delete another file 
       del %1:\udt\gone.txt 
rem shift cmd line, look for another drive 
       shift 
       goto L1 
:L1X 
echo Setup finished
```
### <span id="page-13-0"></span>*3.2 Media Drive*

Several media drives were setup to contain the runtime environment for EnCase.

- 1. A media drive was selected.
- 2. The drive was partitioned into two logical drives.
- 3. An operating system was loaded to the first logical drive, either Windows 98 Second Edition or Windows 2000.
- 4. EnCase was installed to the C: logical drive.

#### <span id="page-13-1"></span>*3.3 Windows 98 Boot Floppy*

The Windows 98 boot floppy disk provided an execution environment for the support software and **EnCase** execution. The commands used to setup the floppy are presented in [Table 3-8.](#page-14-0) The **io.sys** file on the boot floppy was scrubbed of any references to the C: drive and the following programs: **DBLSPACE.BIN, DRVSPACE.BIN**, and **STACKER**.

In addition to the setup documented in [Table 3-8](#page-14-0) the files EN.EXE, BADX13.COM Version 3.2 and BADDISK.COM Version 3.2 are copied to the boot floppy. The EnCase imaging program under test is EN.EXE.

#### <span id="page-13-2"></span>**Table 3-6 Windows 98 Boot Floppy AUTOEXEC.BAT**

```
@ECHO OFF 
A:\drivers\mscdex.exe /D:mscd001 /L:Z 
a:\guest\guest letter=x
```
The **CONFIG.SYS** file loads drivers for ASPI SCSI devices, CDROM drive and sets the last drive letter.

#### <span id="page-13-3"></span>**Table 3-7 Windows 98 Boot Floppy CONFIG.SYS**

```
ACCDATE=C- D- E- F- G- H- I- J- K- L- M- N- O- P- Q-
device=A:\drivers\himem.sys /testmem:off 
device=A:\drivers\oakcdrom.sys /D:mscd001 
device=A:\drivers\aspi8u2.sys /D /PD800 /Q9 
device=A:\drivers\aspi8dos.sys 
device=a:\drivers\aspicd.sys /D:mscd001 
files=30 
buffers=10
```

```
dos=high,umb 
stacks=9,256 
lastdrive=z
```
#### <span id="page-14-0"></span>**Table 3-8 Windows 98 Boot Floppy Setup**

```
From a Windows 98 System, insert a blank floppy disk and open a DOS command window 
FORMAT A: /S 
MKDIR A:\GUEST 
MKDIR A:\DRIVERS 
COPY HIMEM.SYS A:\DRIVERS 
COPY MSCDEX.EXE A:\DRIVERS 
COPY MOUSE.COM A:\DRIVERS 
COPY MOUSE.INI A:\DRIVERS 
COPY SMARTDRV.EXE A:\DRIVERS 
COPY GUEST.EXE A:\GUEST 
COPY GUEST.INI A:\GUEST 
COPY GUESTHLP.TXT A:\GUEST 
COPY ASPI2DOS.SYS A:\DRIVERS 
COPY ASPI4DOS.SYS A:\DRIVERS 
COPY ASPI8DOS.SYS A:\DRIVERS 
COPY ASPI8U2.SYS A:\DRIVERS 
COPY ASPICD.SYS A:\DRIVERS 
COPY BTCDROM.SYS A:\DRIVERS 
COPY BTDOSM.SYS A:\DRIVERS 
COPY FLASHPT.SYS A:\DRIVERS 
COPY OAKCDROM.SYS A:\DRIVERS 
setup AUTOEXEC.BAT and CONFIG.SYS
```
The **Scrub Log** is a list of changes made to the **IO.SYS** file to ensure no references to the C: drive during boot.

<span id="page-14-1"></span>**Figure 3-1 Windows 98 Boot Floppy Scrub Log** 

```
A:\SCRUB.EXE compiled at 23:47:10 on Nov 7 2001 
C:\ found at 17268, replaced by A:\ \C:\ found at 17664, replaced by A:\
C:\ found at 20484, replaced by A:\big\backslashC:\ found at 20499, replaced by A:\ \C:\ found at 42632, replaced by A:\ \C:\ found at 42667, replaced by A:\ \DBLSPACE.BIN found at 42720, replaced by NOOSPACE.BIN 
DRVSPACE.BIN found at 42734, replaced by NOOSPACE.BIN 
C:\ found at 60980, replaced by A:\ \setminusC:\ found at 60996, replaced by A:\
C:\ found at 66795, replaced by A:\ \C:\ found at 66805, replaced by A:\ \C:\ found at 69755, replaced by A:\ \setminusDBLSPACE.BIN found at 60999, replaced by NOOSPACE.BIN 
DRVSPACE.BIN found at 60967, replaced by NOOSPACE.BIN 
STACKER found at 61013, replaced by SLACKER 
Starting Windows 98 found at 68272, replaced by Starting NIST Fboot 
C:\ found at 220112, replaced by A:\ \setminus222390 bytes read from io.sys
```
## <span id="page-15-0"></span>*3.4 CD-ROM*

The CD-ROM was created using **Easy CD Creator 5** and was divided into the following directories used in testing **EnCase**:

- PM: Contained a copy of **Partition Magic**.
- SS: Contained a copy of FS-TST support programs.

In addition, the CD contained the following additional directories not used in testing:

- NU: Contained some commercial utility programs.
- Tools: Contained other DOS utility programs.

## <span id="page-15-1"></span>**4 Test Execution Scripts**

Each test case was executed as a series of DOS batch files (i.e., scripts) that guided the test operator through each phase of the test. The following scripts were used to execute the test cases.

The START-IT.BAT script was used to start a test case. The script called the LOGCASE program to record information about the test case. The script also created simple scripts with parameters filled in so that the operator did not need to reenter information to execute the other required scripts. The simple scripts created by START-IT.BAT were DST.BAT (to execute XDST.BAT), CMP.BAT (to execute XCMP.BAT), HASH.BAT (to execute XHASH.BAT) and NOHASH.BAT (to execute XNOHASH.BAT). The simple scripts took a single parameter, *hostname*, to indicate the test computer used to execute the script.

<span id="page-15-2"></span>**Figure 4-1 Script to Start a Test Case (START-IT.BAT)** 

```
1. @ECHO OFF 
2. REM Case Host Operator Src Dst Boot/Media reverse/partition 
3. REM reverse/partition = r ==> cmp with src on 81 (rather than 80)
4. REM else reverse/partition indicates partition script file 
5. REM Script Version 1.0 
6. cd A:\setminus7. del a:\*.txt 
8. REM 
9. set ThisCase=%1 
10. set Host=%2 
11. set Op=%3 
12. set Src=%4 
13. set Dst=%5 
14. set Media=%6 
15. set Sz=%7 
16. Z:\ss\logcase %ThisCase% %Host% %Op% 80:%Src% 81:%Dst% 80:%Media% 
17. ver >> A:\CASE.TXT 
18. echo Script Version 1.0 >> A:\CASE.TXT 
19. echo A:\s\xdst %ThisCase% %%1 %Op% %Dst% %Sz% > A:\DST.BAT 
20. echo A:\s\xcmp %ThisCase% %%1 %Op% %Src% %Dst% %Sz% > A:\CMP.BAT 
21. echo A:\s\xhash %ThisCase% %%1 %Op% %Src% > A:\HASH.BAT 
22. echo A:\s\xnohash %ThisCase% %%1 %Src% > A:\NOHASH.BAT 
23. echo 
24. echo Run case %ThisCase% on %Host% by %Op%
```
25. echo Source %Src% Destination %Dst% Media %Media%

The script XDST.BAT was executed by DST.BAT to setup a destination drive. If a partition was required, **partition magic** was executed to create the partition.

<span id="page-16-0"></span>**Figure 4-2 Script to Setup a Destination Drive (XDST.BAT)** 

```
1. REM Script Version 1.0 
2. REM Test-case Host Operator Destination Partition-Script 
3. @ECHO OFF 
4. Z:\ss\diskwipe %1 %2 81 %4 /noask /dst /new_log /comment "%3" 
5. if "%5"=="" goto FinishUp 
6. %ramd%: 
7. pqmagic /CMD=A:\PM\%5 
8. :FinishUp 
9. A:
```
The script XXENCASE.BAT was used for test cases that required an I/O error specified as a logical block address (LBA).

<span id="page-16-1"></span>**Figure 4-3 Script to Setup a LBA Error (XXENCASE.BAT)** 

```
1. @ECHO OFF 
2. REM Host Error-type lba test-case 
3. REM Script Version 1.0 
4. REM 
5. set ErrType=%2 
6. set Host=%1 
7. set Cyl=%3 
8. set TestCase=%4 
9. if "%2"=="rd" goto readerr 
10. if "%2"=="wt" goto writeerr 
11. :readerr 
12. A:\badx13 80 42 10 %Cyl% > A:\err-%TestCase%.txt 
13. goto FinishUp 
14. :writeerr 
15. A:\badx13 80 43 10 %Cyl% > A:\err-%TestCase%.txt 
16. :FinishUp 
17. echo Run Encase
```
The script LXENCASE.BAT was used for test cases that required an I/O error specified as a cylinder/head/sector (CHS) address.

<span id="page-16-2"></span>**Figure 4-4 Script to Setup a CHS Error (LXENCASE.BAT)** 

```
1. @ECHO OFF 
2. REM Host Error-type cyl head sector test-case 
3. REM Script Version 1.0 
4. REM 
5. set ErrType=%2 
6. set Host=%1 
7. set Cyl=%3 
8. set HD=%4 
9. set Sec=%5
```

```
10. set TestCase=%6 
11. if "%2"=="rd" goto readerr 
12. if "%2"=="wt" goto writeerr 
13. :runsb 
14. goto FinishUp 
15. :readerr 
16. A:\baddisk 80 %Cyl% %HD% %Sec% 2 10 >A:\err-%TestCase%.txt 
17. A:\baddisk 80 %Cyl% %HD% %Sec% 10 10 >>A:\err-%TestCase%.txt 
18. goto runsb 
19. :writeerr 
20. A:\baddisk 81 %Cyl% %HD% %Sec% 3 10 >A:\err-%TestCase%.txt 
21. goto runsb 
22. :FinishUp 
23. echo Run Encase
```
The XCMP.BAT script was executed by CMP.BAT. The script either compares two drives or two partitions.

<span id="page-17-0"></span>**Figure 4-5 Script to Compare Source to Destination (XCMP.BAT)** 

```
1. REM Script Version 1.0 
2. REM Test-case Host Operator Source Destination Reverse/Partition 
3. @ECHO OFF 
4. if "%6"=="r" goto Src81 
5. if "%6"=="" goto Src80 
6. Z:\ss\partcmp %1 %2 80 %4 81 %5 /new_log /comment "%3" /select 1 1 
7. goto FinishUp 
8. :Src80 
9. Z:\ss\diskcmp %1 %2 80 %4 81 %5 /new_log /comment "%3" 
10. goto FinishUp 
11. :Src81 
12. Z:\ss\diskcmp %1 %2 81 %4 80 %5 /new_log /comment "%3" 
13. :FinishUp 
14. echo ready to hash for case %1
```
The XHASH.BAT script was executed by HASH.BAT. The script hashed the source drive and created a directory for the test case log files and the log files were copied to the test case directory.

<span id="page-17-1"></span>**Figure 4-6 Script to Rehash Source and Save Log Files (XHASH.BAT)** 

```
1. REM Script Version 1.0 
2. @ECHO OFF 
3. Z:\ss\diskhash %1 %2 80 /comment %4(%3) /new_log /after 
4. mkdir a:\%1 
5. copy A:\*.TXT a:\%1 
6. echo Case: %1 finished
```
The XNOHASH.BAT script was executed by NOHASH.BAT. The script creates a directory for the test case log files and the log files were copied to the test case directory. This script is used to just save the case log files if no rehash of the source drive is required.

<span id="page-18-3"></span>**Figure 4-7 Script to Save Log Files (XNOHASH.BAT)** 

```
1. REM Script Version 1.0 
2. @ECHO OFF 
3. rem Z:\ss\diskhash %1 %2 80 /comment %4(%3) /new_log /after 
4. echo Hash for case %1 is %2 src %3 > nohash.txt 
5. mkdir a:\%1 
6. copy A:\*.TXT a:\%1 
7. echo Case: %1 finished
```
## <span id="page-18-0"></span>**5 Test Case Execution Procedures**

This section presents the procedures used for running the test cases. It is assumed that the reader is familiar with basic computer operation.

#### <span id="page-18-1"></span>*5.1 Computer Checkout Procedure*

Before any test cases were run, each test computer was checked for suitability as a test platform and the FS-TST Version 1.0 CD-ROM was installed. The procedure was as follows:

- 1. A host computer was selected for check out.
- 2. If the computer was on, the computer was shutdown and turned off
- 3. Any hard drives were removed.
- 4. The DOS boot floppy was inserted into the computer.
- 5. The computer was turned on and booted to DOS.
- 6. It was verified that the computer BIOS boot order specified boot to floppy drive before hard drive.
- 7. If the boot or Power on Self Test (POST) failed, an attempt was made to diagnose the problem. If the problem could not be diagnosed and repaired, then the computer was not suitable for testing and was not used for testing. A computer that was not suitable for testing had a sticky label with the words *DO NOT USE* placed over the power switch to indicate that the computer should not be used.
- 8. If the computer was available for testing, the FS-TST Version 1.0 CD-ROM was inserted.
- 9. The computer was shutdown.

#### <span id="page-18-2"></span>*5.2 Execution Procedure*

This section describes the generic test procedures used to test EnCase; slight deviations were required for some test cases.

- 1. A test case was selected to run. Test case selection is documented in Section 3 of *Test Results for Disk Imaging Tools: EnCase 3.20,* available at *http://www.cftt.nist.gov*.
- 2. The required removable media was collected.
- 3. The test computer and hard drives were selected.
- 4. The destination drive was installed.
- 5. The test computer was booted into DOS.
- 6. The script START-IT.BAT was executed.
- 7. The script DST.BAT was executed.
- 8. The test computer was shut down.
- 9. The destination drive was removed.
- 10. The source and media drives were installed in the test computer.
- 11. The test computer was booted to DOS.
- 12. If an LBA I/O error was required then the script XXENCASE.BAT was executed.
- 13. If a CHS I/O error was required then the script LXENCASE.BAT was executed.
- 14. The EN.EXE command was executed to image the source to the media drive.
- 15. If a corrupted image file was required, the CORRUPT program was executed.
- 16. The test computer was shut down.
- 17. The source drive was removed and the destination drive was installed.
- 18. The test computer was booted to the operating system on the media drive.
- 19. The EnCase program was executed and the image was restored to the destination drive.
- 20. The test computer was shutdown.
- 21. The media drive was removed and the source drive was installed.
- 22. The test computer was booted to DOS.
- 23. The CMP.BAT script was run.
- 24. If the source drive needed to be hashed, the script HASH.BAT was run.
- 25. If the source drive did not need to be hashed, the script NOHASH.BAT was run.
- 26. The test computer was shutdown.
- 27. The log files created on the floppy disk were copied to a permanent read only location subject to regular backup.

### <span id="page-19-0"></span>*5.3 Results Evaluation Procedure*

After a test case was run, the results were examined to determine if the results should be accepted or if some further actions were required to complete the test case. The evaluation of results determines if the apparent results are an accurate reflection of the tool under test. Either a successful or unsuccessful test outcome was reviewed to ensure that an error in the testing process had not occurred.

The first issue was if a test appeared to be successful should we accept the result that the tool has produced the expected result for the particular test case? There are several ways that the test could appear to produce expected results without actually doing so. This would usually involve entire steps not running and the measurement of disks that are left in the final state of an earlier successful test. This was mitigated by always ensuring that the destination disk was wiped at the beginning of each test. The **diskwipe** log file was reviewed to verify that the correct number of sectors were wiped for the given destination disk.

The second issue was if a test appeared to be successful, should the result that the tool has produced the expected result for the particular test case be accepted? Each anomalous test run was reviewed to characterize the anomaly and then a course of action was selected.

- 1. If a hardware or procedural problem was found, e.g., disk drive has failed, or improper configuration for the test, then the test was rerun with appropriate adjustments.
- 2. If no hardware or procedural problem was found and the anomaly matched a known anomaly then the anomaly was accepted as genuine.
- 3. If the anomaly was unique then a decision was deferred until more test cases were run. These test cases are referred to as *defer until more*.
- 4. If the anomaly matched an anomaly in the *defer until more* category then both results were examined for common factors. If sufficient common factors were found, a new *known anomaly* was established, or the test cases remained *defer until more*.

After all test cases were run any test cases remaining in the *defer until more* category would be resolved by either accepting the anomaly as genuine or reclassified based on additional investigation.